#### МИНОБРНАУКИ РОССИИ ФГБОУ ВО «БАШКИРСКИЙ ГОСУДАРСТВЕННЫЙ УНИВЕРСИТЕТ» ИНЖЕНЕРНЫЙ ФАКУЛЬТЕТ

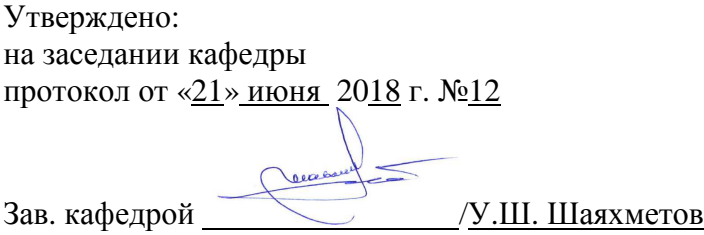

Согласовано: Председатель УМК факультета

Actles/ /А.Я.Мельникова

### **РАБОЧАЯ ПРОГРАММА ДИСЦИПЛИНЫ (МОДУЛЯ)**

Дисциплина «Пакеты прикладных программ и базы данных в материаловедении и технологии материалов»

Дисциплина по выбору

#### **программа бакалавриата**

Направление подготовки 22.03.01 Материаловедение и технологии материалов.

Направленность (профиль) подготовки Конструирование и производство изделий из композиционных материалов

> Квалификация **Бакалавр**

Разработчик (составитель) доцент, к.п.н. (должность, ученая степень, ученое звание)

/\_Батршина Г.С. (подпись, Фамилия И.О.)

Для приема 2018 г.

Уфа 2018г.

Составитель/составители: Батршина Г.С.

Рабочая программа дисциплины утверждена на заседании кафедры инженерной физики и физики материалов протокол от «21» июля 2018 г. № 12

Дополнения и изменения, внесенные в рабочую программу дисциплины, утверждены на заседании кафедры \_\_\_\_\_\_\_\_\_\_\_\_\_\_\_\_\_\_\_\_\_\_\_\_\_\_\_\_\_\_\_\_\_\_\_\_\_\_\_\_\_\_\_\_\_\_\_\_\_\_\_\_, протокол № \_\_\_\_ от «\_\_\_\_» \_\_\_\_\_\_\_\_\_\_\_ 20 \_ г.

Заведующий кафедрой \_\_\_\_\_\_\_\_\_\_\_\_\_\_\_\_\_\_\_/ \_\_\_\_\_\_\_\_\_\_\_\_\_Ф.И.О/

Дополнения и изменения, внесенные в рабочую программу дисциплины, утверждены на заседании кафедры  $\Box$ протокол  $\mathcal{N}_{\mathcal{Q}}$  \_\_\_\_\_ от «\_\_\_\_» \_\_\_\_\_\_\_\_\_\_\_\_\_ 20 \_ г.

Заведующий кафедрой \_\_\_\_\_\_\_\_\_\_\_\_\_\_\_\_\_\_\_/ \_\_\_\_\_\_\_\_\_\_\_\_\_Ф.И.О/

Дополнения и изменения, внесенные в рабочую программу дисциплины, утверждены на заседании кафедры

протокол  $\mathcal{N}_2$  \_\_\_\_\_ от «\_\_\_\_» \_\_\_\_\_\_\_\_\_\_\_\_ 20 \_ г.

Заведующий кафедрой \_\_\_\_\_\_\_\_\_\_\_\_\_\_\_\_\_\_\_/ \_\_\_\_\_\_\_\_\_\_\_\_\_Ф.И.О/

Дополнения и изменения, внесенные в рабочую программу дисциплины, утверждены на заседании кафедры  $\Box$ протокол №  $\_\_\_$  от « $\_\_\_$ »  $\_\_$ 20 \_ г.

Заведующий кафедрой \_\_\_\_\_\_\_\_\_\_\_\_\_\_\_\_\_\_\_/ \_\_\_\_\_\_\_\_\_\_\_\_\_Ф.И.О/

#### **Список документов и материалов**

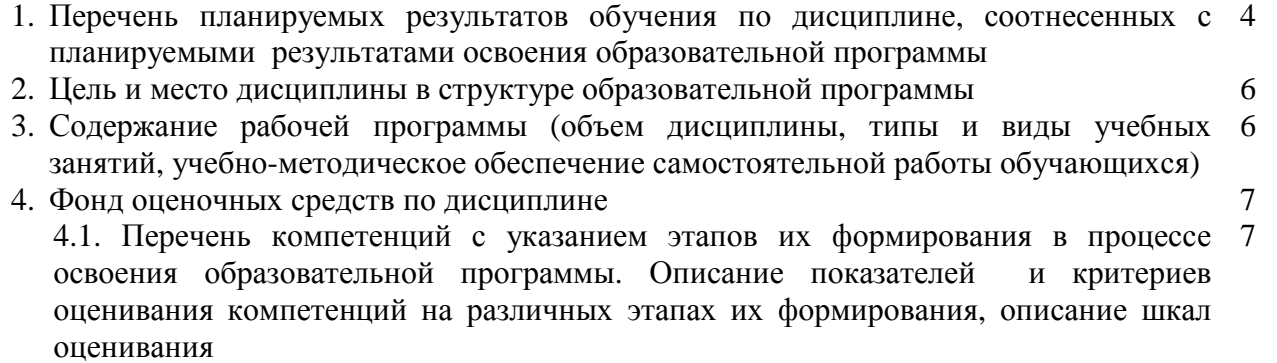

4.2. Типовые контрольные задания или иные материалы, необходимые для оценки 10 знаний, умений, навыков и опыта деятельности, характеризующих этапы формирования компетенций в процессе освоения образовательной программы. Методические материалы, определяющие процедуры оценивания знаний, умений, навыков и опыта деятельности, характеризующих этапы формирования компетенций

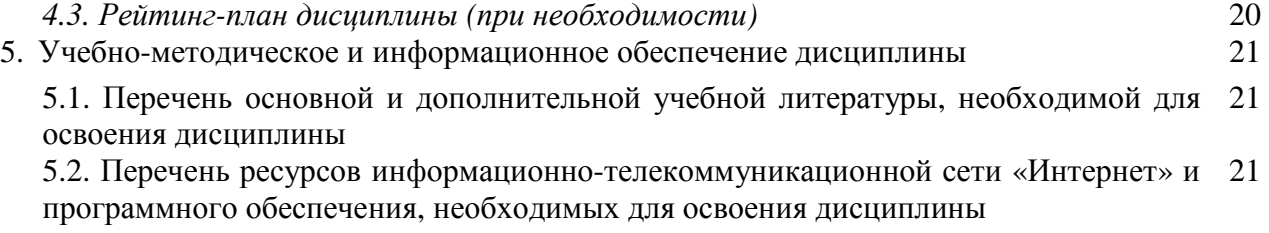

6. Материально-техническая база, необходимая для осуществления образовательного 22 процесса по дисциплине

### 1. Перечень планируемых результатов обучения по дисциплине, соотнесенных с планируемыми результатами освоения образовательной программы (с ориентацией на карты компетенций)

В результате освоения образовательной программы обучающийся должен овладеть следующими результатами обучения по дисциплине:

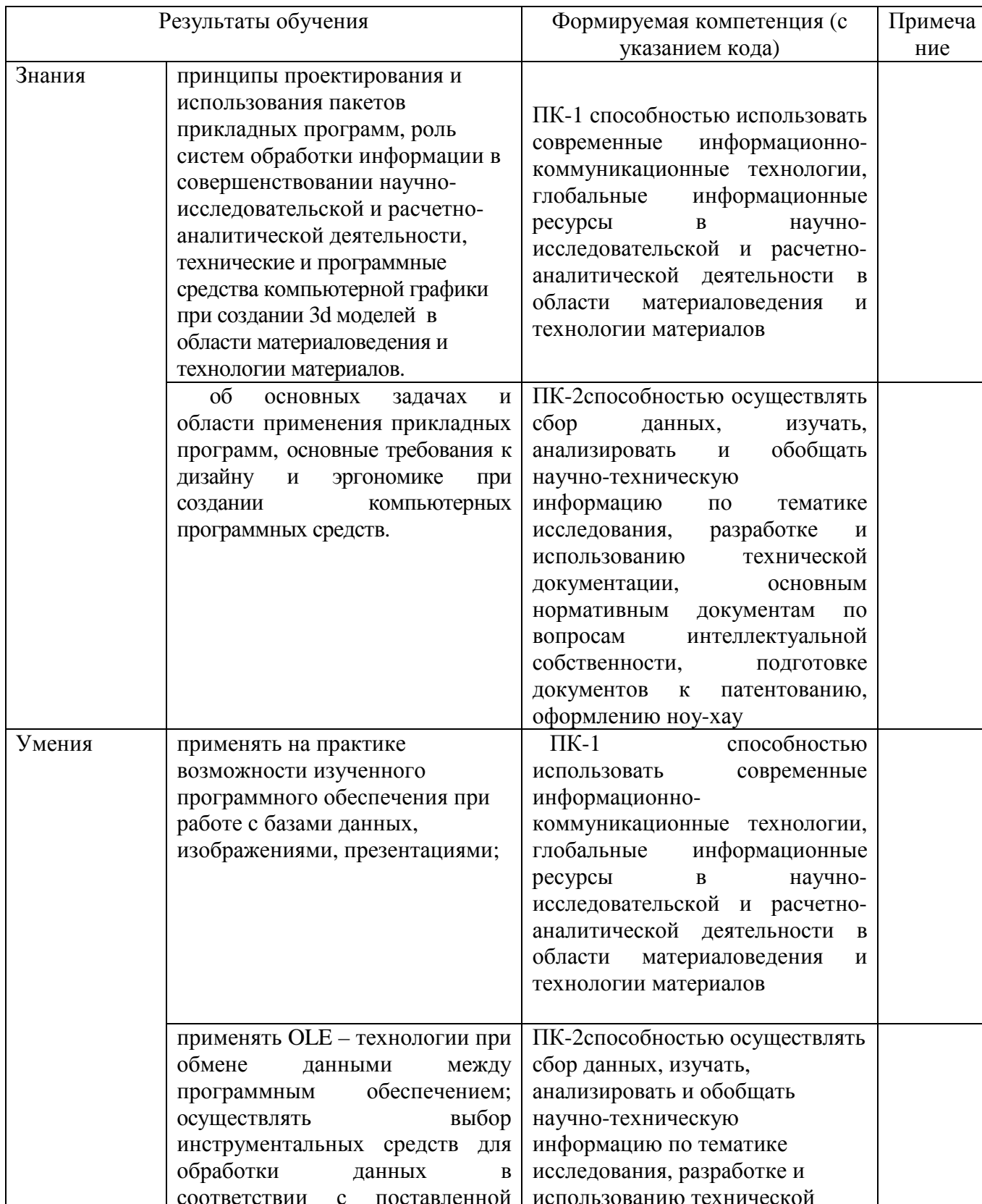

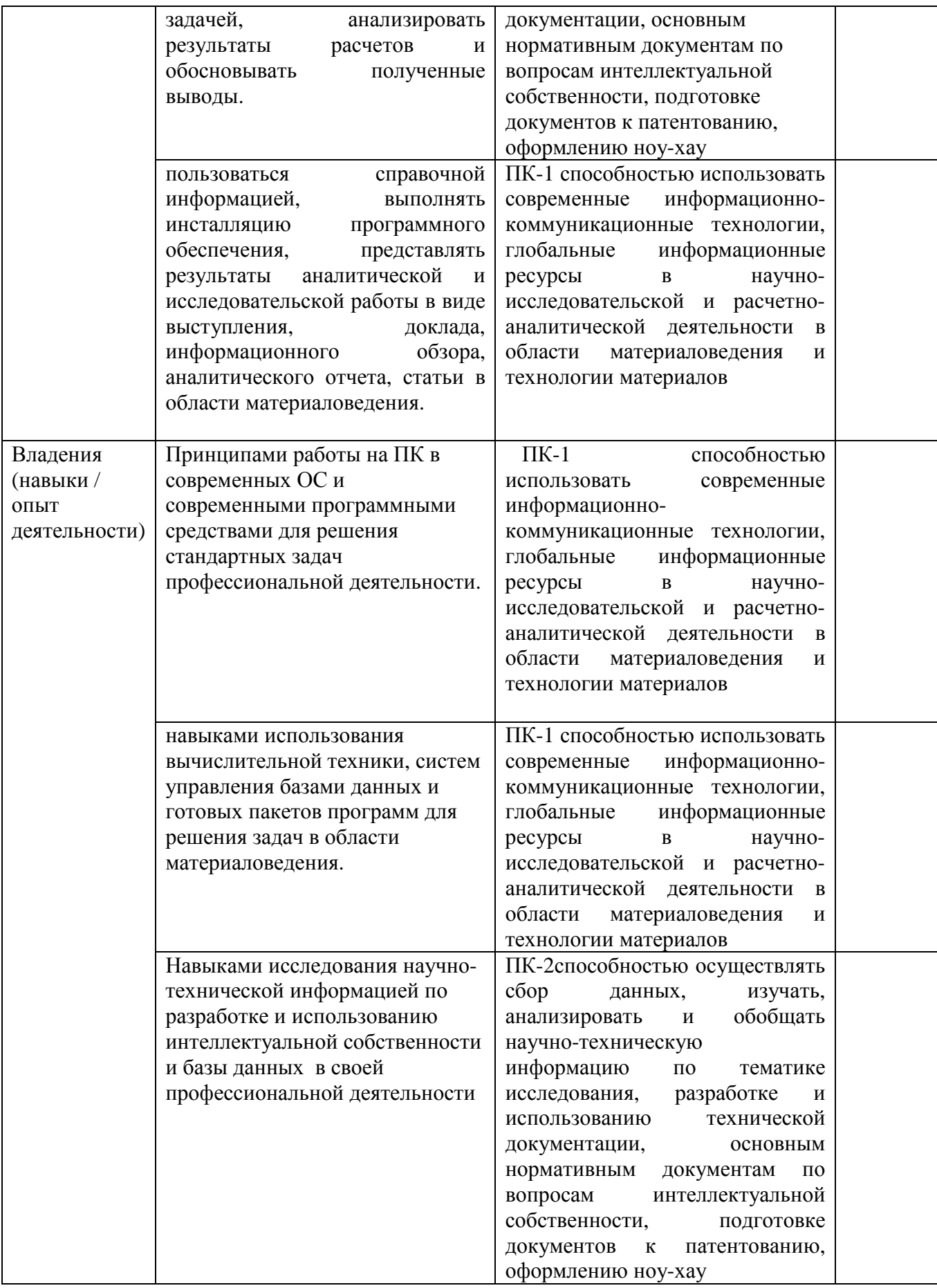

#### **2. Цель и место дисциплины в структуре образовательной программы**

Дисциплина по выбору Б1.В.1.ДВ.05.02 **«**Пакеты прикладных программ и базы данных в материаловедении и технологии материалов» относится в части дисциплин по выбору.

Дисциплина изучается на 4 *курсе* в 7семест*ре.*

Для освоения дисциплины необходимы компетенции, сформированные в рамках изучения следующих дисциплин:

*Математика*

*Физика*

*Математическое моделирование* 

*Математическое программирование*

*Информационное обеспечение базы данных*

Целью данного курса является формирование у будущего специалиста умений и навыков работы с современным пакетами прикладных программ(ППП) для практического освоения подходов и методов решения задач математического и компьютерного моделирования различной направленности. У студентов необходимо сформировать такие умения и навыки работы с информацией, чтобы они могли в дальнейшем всесторонне и эффективно использовать аппаратные и программные средства в своей профессиональной деятельности. Будущий специалист должен овладеть, прежде всего, базовыми технологиями работы с основным типом программных продуктов и уметь быстро адаптироваться на меняющемся рынке программного обеспечения – прикладного и профессионального.

В результате освоения дисциплины у обучающихся должны быть сформированы следующие компетенции:

-ПК-1 способностью использовать современные информационно-коммуникационные технологии, глобальные информационные ресурсы в научно-исследовательской и расчетноаналитической деятельности в области материаловедения и технологии материалов.

-ПК-2способностью осуществлять сбор данных, изучать, анализировать и обобщать научнотехническую информацию по тематике исследования, разработке и использованию технической документации, основным нормативным документам по вопросам интеллектуальной собственности, подготовке документов к патентованию, оформлению ноухау

#### **3. Содержание рабочей программы (объем дисциплины, типы и виды учебных занятий, учебно-методическое обеспечение самостоятельной работы обучающихся)**

Содержание рабочей программы представлено в Приложении № 1.

### **4. Фонд оценочных средств по дисциплине**

### **4.1. Перечень компетенций с указанием этапов их формирования в процессе освоения образовательной программы. Описание показателей и критериев оценивания компетенций на различных этапах их формирования, описание шкал оценивания**

Код и формулировка компетенции:

ПК-1 способностью использовать современные информационно-коммуникационные технологии, глобальные информационные ресурсы в научно-исследовательской и расчетноаналитической деятельности в области материаловедения и технологии материалов

![](_page_6_Picture_578.jpeg)

![](_page_7_Picture_30.jpeg)

Код и формулировка компетенции:

ПК-2способностью осуществлять сбор данных, изучать, анализировать и обобщать научнотехническую информацию по тематике исследования, разработке и использованию технической документации, основным нормативным документам  $\Pi$ <sup>O</sup> вопросам интеллектуальной собственности, подготовке документов к патентованию, оформлению ноуxay

![](_page_7_Picture_31.jpeg)

![](_page_8_Picture_663.jpeg)

Критериями оценивания являются баллы, которые выставляются преподавателем за виды деятельности (оценочные средства) по итогам изучения модулей (разделов дисциплины), перечисленных в рейтинг-плане дисциплины (*для экзамена:* текущий контроль – максимум 40 баллов; рубежный контроль – максимум 30 баллов, поощрительные баллы – максимум 10; *для зачета:* текущий контроль – максимум 50 баллов; рубежный контроль – максимум 50 баллов, поощрительные баллы – максимум 10).

*для зачета:* 

зачтено – от 60 до 90 рейтинговых баллов (включая 10 поощрительных баллов), не зачтено – от 0 до 59 рейтинговых баллов).

**4.2. Типовые контрольные задания или иные материалы, необходимые для оценки знаний, умений, навыков и опыта деятельности, характеризующих этапы формирования компетенций в процессе освоения образовательной программы. Методические материалы, определяющие процедуры оценивания знаний, умений, навыков и опыта деятельности, характеризующих этапы формирования компетенций**

![](_page_8_Picture_664.jpeg)

![](_page_9_Picture_377.jpeg)

![](_page_10_Picture_8.jpeg)

# Примерный перечень оценочных средств

![](_page_10_Picture_9.jpeg)

![](_page_11_Picture_88.jpeg)

#### Вопросы к зачету

- 1. Что такое базы данных и система управления базами данных.
- 2. Программное обеспечение кмпьютера.
- 3. Системное ПО.
- 4. Приклалное ПО.
- 5. Инструментальное ПО.
- 6. Текстовые, графические редакторы.
- 7. Понятие Компьютерной графики и трехмерного моделирования.
- 8. Вилы КГ.
- 9. Понятие разрешения в компьютерной графике. Цветовые палитры.
- 10. Понятие компьютерной графики. Виды компьютерной графики (привести примеры программ).
- 11. Методы описания цвета (субтрактивный, аддитивный).
- 12. Цвет в компьютерной графике. Виды цветовых моделей.
- 13. Сравнительные характеристики векторной и фрактальной графики.
- 14. Цветовые палитры. Применение палитр.
- 15. Элементы интерфейса Compas 3D. Его особенности.
- 16. Элементы управления окна программы. Назначение детали, чертежа  $\overline{M}$ спецификации..
- 17. Начало работы в программе 3ds max.
- 18. Виды анимации в 3ds max. Способы создания анимационного ролика.
- 19. Особенности интерфейса редактора Adobe PhotoShop.
- 20. Инструментальные палитры Adobe PhotoShop. Группы инструментов.
- 21. Понятие канала PhotoShop. Виды каналов.
- 22. Меню Corel Bryce. Структура окна.
- 23. Лаборатории редактора Corel Bryce.
- 24. Создание анимации в графических редакторах.

Критерии оценки (в баллах) (должны строго соответствовать рейтинг плану по макс. и мин. колич. баллов и только для тех, кто учится с использованием модульно-рейтинговой системы обучения и оценки успеваемости студентов):

- 20 баллов выставляется студенту, если ответил на 80-100% вопросов
- 15 баллов выставляется студенту, если ответил на 60-70% вопросов
- 10 баллов выставляется студенту, если ответил на 50% вопросов

5-6 баллов выставляется студенту, ответил на 30% вопросов

#### Задания для проведения текущего контроля по дисциплине

#### Вариант №1

- 1. Что является главным элементов векторного изображения
- a) формула
- $\sigma$ уравнение
- $B)$ примитив
- пиксель  $\Gamma$ )

2. В каком виде графики при изменении масштаба изображения оно искажается

- a) в векторной
- $\sigma$ во фрактальной
- $_{\rm R}$ ) в растровой
- в фотореалистичной  $\Gamma$ )

3. Как называется совокупность точек, выстроенных в строго определенном порядке

- $a)$ растр
- $\sigma$ ) пиксель
- $B)$ вектор
- $\Gamma$ ) видеопиксель

4. Выберите лишнее из списка:

- изображение строится из множества пикселей;  $a)$
- изображение фотореалистично;  $\sigma$
- $B)$ рисунки иногда искажаются при печати;
- $\Gamma$ ) при масштабировании возникают искажения
- 5. Наименьший элемент изображения, создаваемый принтером это...
- $a)$ пиксель
- $\sigma$ ) дюйм
- $B)$ растр
- $\Gamma$ ) точка

6. В коком виде графики применяется механизм наследования

- $a)$ растровая графика
- $\sigma$ ) векторная графика
- фрактальная графика  $B)$

г) вычисляемая графика

7. Лабораторию дерева можно включить с помощью следующего пункта контекстного меню:

а) А  $(6)$  **h** 

- в) [**п**]
- г) Е
- 

8. Укажите кнопку, которая не содержится в группе кнопок рендеринга:

а) Частичный рендеринг

б) Рендеринг ступенчато или сразу

в) Остановить операцию рендеринга

г) Очистить рендер

9. Меню Sky&Fog помогает настроить следующие объекты (явления):

- а) Солнце
- б) Туман
- в) Облака
- г) Все выше перечисленное

10. Процесс преобразования одной формы объекта в другую или изменения свойств первоначального объекта, называется:

- а) Рендеринг
- б) Анимация
- в) Кадрирование
- г) Нет правильного ответа

11. Идентификаторы формы используются для:

- а) Движения объекта
- б) Поворота объекта
- в) Преобразования цвета и внешнего вида объекта
- г) Нет правильного ответа

### Вариант №2

1. Какой цвет в модели RGB образуется при соложении Red – 255; Green – 255; Blue

- а) пурпурный
- б) желтый

 $-255$ ;

- в) голубой
- г) белый

2. Какой цвет получится в итоге суммы зеленый+синий в модели RGB

- а) желтый
- б) голубой
- в) пурпурный
- г) белый

3. Отсутствие всех цветов аддитивной цветовой модели дает

а) черный цвет

- б) белый цвет
- в) красный цвет
- г) серый цвет
- 4. На каком изображении показан векторный рисунок

![](_page_14_Figure_4.jpeg)

5. Сколько места на диске будет занимать файл изображения с размером графической сетки 200 х 200, а количеством используемых цветов 256

- а) 40,03 Мбайт
- б) 39,06 Кбайт
- в) 768 Кбайт
- г) 1658 байт

6. Строка, на которой отображается название текущего объекта, действия и время рендеринга называется:

а) Строка состояния

- б) Строка статуса
- в) Строка «Инфо»
- г) Нет правильного ответа

7. Сжатие объектов можно выполнить с помощью меню:

а) Create

б) Edit

- в) Sky&Fog
- г) Контекстное меню объекта

8. Преобразование одного объекта в другой (например, цилиндра в конус), называется:

а) Турнинг

- б) Конвертация
- в) Рандомизация
- г) Трансформация

9. Объекты округлой формы, которые составляют единый объем, находясь в непосредственной близости друг от друга, называются:

а) Метаболы

б) Примитивы

в) Эллипсоиды

г) Нет правильного ответа

10. Текстуру объекта можно настроить с помощью команд(меню):

а) Контекстное меню – значок «М»

б) Меню Edit

в) Первым и вторым способом

г) Нет правильного ответа

11. Файлы какого изображения занимают на диске наибольший объем памяти

- а) растрового изображения
- б) векторного изображения
- в) фотореалистичного изображения
- г) вычисляемого изображения

#### Вариант № 3

1. Сколько места на диске будет занимать файл изображения с размером графической сетки 1024 х 768, а количеством используемых цветов 256

- а) 1,5 Мбайт
- б) 0,5 Кбайт
- в) 768 Кбайт
- г) 1658 байт

2. Какой вид графического изображения позволяет более качественно отредактировать образ

- а) растровое изображение
- б) векторное изображение
- в) фрактальное изображение
- г) эскиз изображения

3. Как называется процесс перевода растрового изображения в векторное

- а) масштабирование
- б) трассировка
- в) экспорт
- г) импорт

4. Что является элементом фрактального изображения

- а) формула
- б) уравнение
- в) процедура рисования
- г) пиксель
- 5. Какой эффект изображен на рисунке
- а) размытие
- б) масштабирование
- в) трассировка
- г) шум

![](_page_15_Picture_39.jpeg)

- 6. Процесс формирования объекта 3D на экране называется:
- а) Метаболл
- б) Рендеринг
- в) Формирование
- г) Нет правильного ответа

7. Как называются графические объекты меню Create в редакторе Corel Bryce

- а) 3D объекты
- б) Примитивы
- в) Метаболлы
- г) Нет правильного ответа

8. Лаборатория формирования неба и небесных тел называется:

- а) Sky Lab
- б) Sky&Fog Lab
- в) Sky&Sun
- г) Нет правильного ответа

9. Вид анимации, который существует в редакторе Macromedia Flash:

- а) Анимация движения
- б) Анимация объекта
- в) Произвольная анимация
- г) Нет правильного ответа

10. Как осуществить запуск фильма для просмотра в Macromedia Flash:

- а) Клавишей Enter
- б) Клавишей Alt+F9
- в) Меню Control Start
- г) Меню View Preview

11. Какой формат имеют файлы Macromedia Flash:

- а) GIF
- б) AVI
- в) FLA
- г) FLS

#### Описание методики оценивания:

**Критерии оценки (в баллах***) (должны строго соответствовать рейтинг плану по макс. и мин. колич. баллов и только для тех, кто учится с использованием модульно-рейтинговой системы обучения и оценки успеваемости студентов):*

*- 10 баллов выставляется студенту, если выполнил 80-100%* 

- *7-8 баллов выставляется студенту, если выполнил 60-70%;*
- *5-6 баллов выставляется студенту, если выполнил 50%;*

*- \_3\_ баллов выставляется студенту, если выполнил 30%.* 

#### **Список примерных тем рефератов**

- 1) Компьютерная графика. Основные понятия;
- 2) Компьютерное моделирование графических объектов;
- 3) Представление изображения в цифровом виде;
- 4) Сравнительная характеристика цветовых моделей;
- 5) Обзор прикладного ПО, используемого для построения растрового

изображения;

 $6)$   $0530p$ прикладного  $\Pi$ <sup>O</sup>. используемого ДЛЯ построения векторного изображения;

7) Обзор приклалного ПО, используемого лля построения фрактального изображения;

8) Сравнительная характеристика видов графики;

9) Назначение и возможности программы Macromedia Flash:

10) Оригинальная обработка изображений средствами программы Adobe PhotoShop;

11) Мир трехмерных моделей;

12) Современные редакторы 3D – графики.

#### Темы практических заданий.

Выполнение индивидуальных практических компьютерных заданий, включающих форматирование текста, создание таблиц, вставку формул и колонтитулов.Создание текстовых документов различного уровня сложности.

Использований функций и формул в табличном процессоре. Создание сводных таблиц, построение графиков и диаграмм. Возможности прогнозирования при решении стандартных задач.

Основные объекты Access: таблицы, формы, запросы, отчеты. Страницы доступа к данным. Макросы. Язык SOL. Кнопочные формы. Основные способы создания объектов. Выполнение отчетов различного вида, отчеты с группировкой.

Создание макросов в программе Access. Применение языка SOL. Выполнение индивидуальных практических компьютерных заданий, включающих создание всех объектов СУБД.

САПР. Создание моделей объектов в приложении 3D Compas.

САПР.Создание моделей объектов в приложении AutoCAD.

3D графика. Создание моделей объектов в приложении Blender..

3D графика. Создание моделей объектов в приложении 3ds max.

Создание покадровой анимации. Совмещение нескольких видов анимации Создание слоя траектории, добавление звука Использование простейших примитивов.

Создание анимационного ролика.

Критерии оценки (в баллах) (должны строго соответствовать рейтинг плану по макс. и мин, колич, баллов и только для тех, кто учится с использованием модульно-рейтинговой системы обучения и оценки успеваемости студентов):

- 5 баллов выставляется студенту, если выполнил 80-100%

- 4 балла выставляется студенту, если выполнил 60-70%;

- 2-3баллов выставляется студенту, если выполнил 50%;

- 1 балл выставляется студенту, если выполнил 30%.

#### $4.3.$ Рейтинг-план дисциплины (при необходимости)

Рейтинг-план дисциплины представлен в приложении 2.

### **5.Учебно-методическое и информационное обеспечение дисциплины 5.1. Перечень основной и дополнительной учебной литературы, необходимой для освоения дисциплины**

#### **Основная литература**:

1. Каверина, И.С. Пакеты прикладных программ офисного назначения [Электронный ресурс] : учебное пособие / И.С. Каверина. — Электрон. дан. — Томск : СибГМУ, 2017. — 104 с. — Режим доступа: https://e.lanbook.com/book/113529. . 2. Гаряева, В.В. Решение задач с использованием пакетов прикладных программ [Электронный ресурс] : учебное пособие / В.В. Гаряева. — Электрон. дан. — Москва : МИСИ – МГСУ, 2018. — 96 с. — Режим доступа: https://e.lanbook.com/book/108508. 3. Никулин, Е.А. Компьютерная графика. Оптическая визуализация [Электронный ресурс] : учебное пособие / Е.А. Никулин. — Электрон. дан. — Санкт-Петербург : Лань, 2018. — 200 с. — Режим доступа: https://e.lanbook.com/book/108463. 4. Колесниченко, Н.М. Инженерная и компьютерная графика [Электронный ресурс] : учебное пособие / Н.М. Колесниченко, Н.Н. Черняева. — Электрон. дан. — Вологда : "Инфра-Инженерия", 2018. — 236 с. — Режим доступа: https://e.lanbook.com/book/108669

#### **Дополнительная литература**:

1. Перемитина, Т.О. Компьютерная графика : учебное пособие / Т.О. Перемитина ; Министерство образования и науки Российской Федерации, Томский Государственный Университет Систем Управления и Радиоэлектроники (ТУСУР). - Томск : Эль Контент, 2012. - 144 с. : ил.,табл., схем. - ISBN 978-5-4332-0077-7 ; То же [Электронный ресурс]. - URL: http://biblioclub.ru/index.php?page=book&id=208688

### **5.2. Перечень ресурсов информационно-телекоммуникационной сети «Интернет» и программного обеспечения, необходимых для освоения дисциплины**

1.Учебный Комплект Компaс-3D V13 на 50 мест. Проектирование и конструирование в машиностр. (лицензия)

2. Права на программу для ЭВМ Office Standard 2013 Russian OLP NL AcademicEdition

3. Учебный Комплект программного обеспечения Расчетно-информационная система Электронный справочник Конструктора, редакция 3 на 50 мест, лицензия.

- 4. www.moodle.bashedu.ru.
- 5. «Электронная библиотека БашГУ» http://www.bashlib.ru/echitzal/
- 6. ЭБС «Университетская библиотека онлайн» http://www.bashlib.ru/echitzal/
- 7. ЭБС «ЛАНЬ» http://www.bashlib.ru/echitzal/

#### **6. Материально-техническая база, необходимая для осуществления образовательного процесса по дисциплине**

![](_page_18_Picture_666.jpeg)

![](_page_19_Picture_525.jpeg)

#### МИНОБРНАУКИ РОССИИ ФГБОУ ВО «БАШКИРСКИЙ ГОСУДАРСТВЕННЫЙ УНИВЕРСИТЕТ» ИНЖЕНЕРНЫЙ ФАКУЛЬТЕТ

## **СОДЕРЖАНИЕ РАБОЧЕЙ ПРОГРАММЫ**

# дисциплины \_Пакеты прикладных программ и базы данных в материаловедении и технологии материалов на 7 семестр

очная

![](_page_20_Picture_219.jpeg)

Форма контроля: зачет\_\_7 семестр

![](_page_21_Picture_270.jpeg)

![](_page_22_Picture_205.jpeg)

![](_page_23_Picture_205.jpeg)

![](_page_24_Picture_46.jpeg)

#### **Рейтинг – план дисциплины**

Пакеты прикладных программ и базы данных в материаловедении и технологии материалов Профиль подготовки <u>Конструирование и производство изделий из композиционных материалов</u> курс  $-4$ , семестр $-7$ 

![](_page_25_Picture_285.jpeg)